Below are helpful links to joining a ZOOM meeting if you are unfamiliar with the process:

How to Join a Zoom Meeting with a Smartphone https://youtu.be/IO206 NezaY

How to Join a Zoom Meeting with Audio from a PC https://youtu.be/vFhAEoCF7ig

Please view the following Tips on preparing for your ZOOM appearance:

<u>Tips on Preparing for a Zoom Court Appearance</u> https://www.youtube.com/watch?v=mUFdhqlSvbk&feature=youtu.be

- In a few days you will receive a court notice in the mail. It will advise you of your upcoming court date.
- You will receive an email (approx. 2 business days) prior to your scheduled court date with Zoom meeting link.
- On the day of your scheduled appearance please click on the "Join Meeting" link provided in the email sent to you.
- Once you have logged in you will see the following:

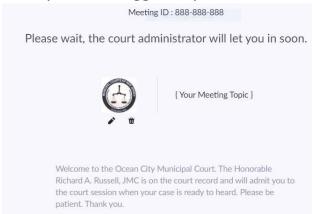

You are now in the meeting and you will be admitted into the virtual courtroom when the Judge is ready to speak with you.